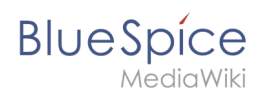

### **Inhaltsverzeichnis**

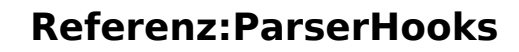

### [VisuellWikitext](https://de.wiki.bluespice.com)

**Blue** Spice

**[Aktuelle Version vom 24. Mai 2023, 12:56 Uhr](https://de.wiki.bluespice.com/w/index.php?title=Handbuch:Erweiterung/BlueSpiceCategoryManager&oldid=7540) ([Quelltext](https://de.wiki.bluespice.com/w/index.php?title=Handbuch:Erweiterung/BlueSpiceCategoryManager&action=edit)** 

**[anzeigen](https://de.wiki.bluespice.com/w/index.php?title=Handbuch:Erweiterung/BlueSpiceCategoryManager&action=edit))** [Margit Link-Rodrigue](https://de.wiki.bluespice.com/wiki/Benutzer:Margit.link-rodrigue) [\(Diskussion](https://de.wiki.bluespice.com/w/index.php?title=Benutzer_Diskussion:Margit.link-rodrigue&action=edit&redlink=1) | [Beiträge](https://de.wiki.bluespice.com/wiki/Spezial:Beitr%C3%A4ge/Margit.link-rodrigue)) Keine Bearbeitungszusammenfassung [Markierung](https://de.wiki.bluespice.com/wiki/Spezial:Markierungen): [Visuelle Bearbeitung](https://de.wiki.bluespice.com/w/index.php?title=Site:VisualEditor&action=view)

**[Version vom 17. Juli 2023, 15:13 Uhr](https://de.wiki.bluespice.com/w/index.php?title=%C3%9Cberschriften_nummerieren&oldid=8184) [\(Quelltext anzeigen](https://de.wiki.bluespice.com/w/index.php?title=%C3%9Cberschriften_nummerieren&action=edit&oldid=8184))** [Margit Link-Rodrigue](https://de.wiki.bluespice.com/wiki/Benutzer:Margit.link-rodrigue) ([Diskussion](https://de.wiki.bluespice.com/w/index.php?title=Benutzer_Diskussion:Margit.link-rodrigue&action=edit&redlink=1) | [Beiträge\)](https://de.wiki.bluespice.com/wiki/Spezial:Beitr%C3%A4ge/Margit.link-rodrigue) Keine Bearbeitungszusammenfassung

[Markierung:](https://de.wiki.bluespice.com/wiki/Spezial:Markierungen) [Visuelle Bearbeitung](https://de.wiki.bluespice.com/w/index.php?title=Site:VisualEditor&action=view)

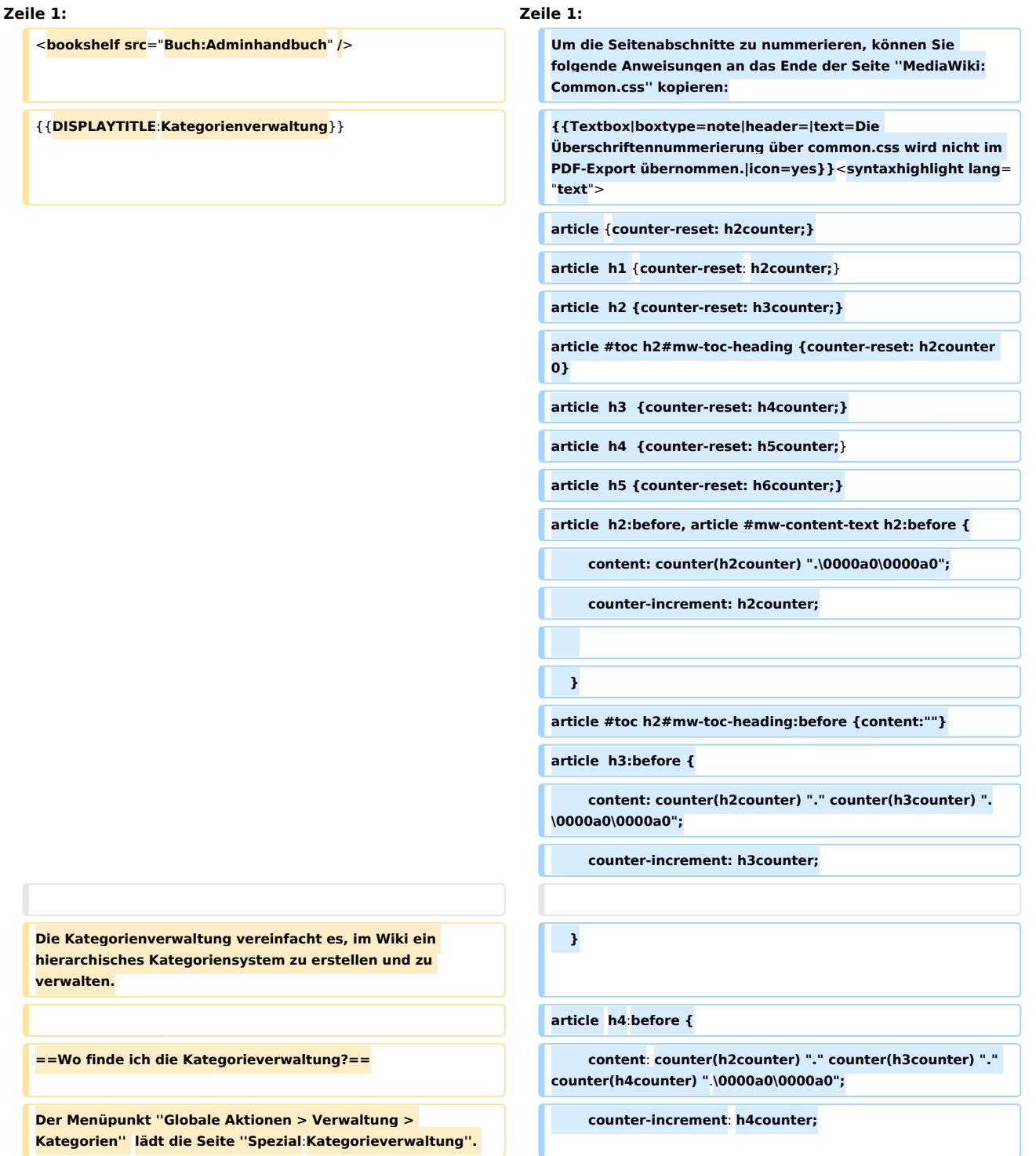

## **BlueSpice**

#### **Referenz:ParserHooks**

**[[Datei**:**Handbuch:Kategorienverwaltung-link**.**png|alternativt ext=Link zur Kategorienverwaltung|zentriert|mini|650x650px|Link zur Kategorienverwaltung]] ==Kategorie erstellen== } [[Datei**:**Handbuch:Kategorie erstellen. png|alternativtext=Kategorie erstellen|zentriert|mini|650x650px|Kategorie erstellen]] article h5**:**before { content: counter(h2counter) "**.**" counter(h3counter) "**." **c ounter(h4counter)**".**"counter(h5counter) "**.**\0000a0\0000a0"; counter-increment: h5counter; Um eine Kategorie zu erstellen**:  **} # '''Klicken''' Sie auf die Kategorie, unter der Sie die neue Kategorie erstellen wollen**. **Wenn Sie keine Unterkategorie erstellen wollen, starten Sie mit dem nächsten Schritt**. **article h6:before { # '''Klicken''' Sie auf die** "**Plus**"**-Schaltfläche**.  **content**: **counter**(**h2counter**) **"**.**" counter(h3counter) "**.**" counter**(**h4counter**)**"**."**counter**(**h5counter**)**"**.**" counter**(**h6count er**) **"**.**\0000a0\0000a0"; # '''Geben''' Sie den gewünschten Kategorienamen '''ein'''**.  **counter-increment**: **h6counter; # '''Klicken''' Sie ''Okay.'' # } ==Aktionen== /\*Keine Nummerierung bei \*/ Folgende Aktionen können an einer Kategorie ausgeführt werden**: **#mw**-**content**-**text** .**sectionflex h2::before**, **#mw-content-text** . **sectionflex h3::before, #mw-content-text** .**bs-social-entitywrapper h3::before {content:none} #mw-content-text** .**mw**-**category h2::before**, **#mw-content**-**tex t** .**mw-category**-**generated h2::before**,**#mw-content-text** .**mwcategory h3::before**, **#mw-content-text** .**mw-categorygenerated h3**::**before {content**:**none}** (**1**) **'''Kategorie löschen:''' Hierbei wird die Kategorie auch von allen Seiten, die diese Kategorie beinhalten, gelöscht**. **D adurch werden diese Seiten neu versioniert**. .**ns-special #mw**-**content**-**text h2:**:**before,** .**ns**-**special #mw**-**con tent-text h3::before {content:none;} #mw-content-text** .**bs-tag**-**pagetemplates h6::before {content:none}** (**2**) **'''Kategorieseite ansehen:''' Die Kategorienseite wird in einem neuen Browsertab geöffnet**. **Handelt es sich bei dieser Kategorie um eine "gewünschte Kategorie**" (**also eine Kategorie, die auf einer Seite bereits verwendet wird, aber noch nicht im Wiki angelegt wurde**)**, so kann die Seite anschließend angelegt werden**. **</syntaxhighlight>** [[**Category**:**Anpassung**]] (**3**) **'''Kategorie umbenennen:''' Hierbei wird die Kategorie auch auf allen Seiten, die diese Kategorie beinhalten, umbenannt. Dadurch werden diese Seiten neu versioniert**. [[**de**:{{**FULLPAGENAME**}}**]] [[Datei**:**Handbuch:Kategorieaktionen. png|alternativtext=Aktionen|zentriert|mini|181x181px|Aktio nen]]** [[**en**:**Numbering section headings**]]

#### **Referenz:ParserHooks**

## **BlueSpice**

#### **==Unterkategorien erstellen==**

### **=== Drag**-**and**-**drop ===**

**Die Unterkategorienstruktur kann durch Ziehen und Ablegen von Kategorien in der Liste geändert werden**. **Dies wird erreicht**, **indem Sie bei gedrückter Maustaste die Kategorie nach oben oder unten ziehen und beim Aufscheinen einer gestrichelten Zwischenlinie ablegen**. **Durc h das Ablegen einer Kategorie direkt auf einer anderen Kategorie (anstatt zwischen zwei Kategorien) wird die Kategorie als Unterkategorie erstellt**. 

**=== Manuelle Verknüpfungen ===**

**Alternativ können Sie direkt auf eine Kategorienseite gehen und diese mit einer Kategorie versehen**. **Wenn Sie z.B. der Kategorie ''Abteilung'' die Kategorie ''1**-**Wiki'' hinzufügen**, **da nn wird die Kategorie ''Abteilung'' zur Unterkategorie der Kategorie ''1**-**Wiki''**. 

**== Kategorienbaum importieren ==**

**=== Excel**-**Datei erstellen ===**

**Wenn Sie einen größeren Kategorienbaum erstellen wollen**, **k ann dieser auch über eine Tabellenkalkulationsdatei (xlsx) importiert werden**.

**Hierzu benötigen Sie ein Excel**-**Arbeitsblatt**, **welches die Spalten "Titel" und "Freitext" enthält**.

**Wenn Sie z.B. eine Kategorie ''Marketing'' mit der übergeordneten Kategorie ''Abteilung'' anlegen wollen, geben Sie in Spalte 1 den Seitennamen für die neue Kategorie ein: <code>Kategorie:Marketing</code>und in Spalte "Freitext" die übergeordnete Kategorie in**   $\Delta$ Doppelklammern: <code><nowiki>[[Kategorie:Abteilung]]< **/nowiki></code> (Der Freitext wird in den Seiteninhalt der neu erstellten Seite übernommen).**

**[[Datei:BlueSpiceCategoryManager datatransfer**.**png|alternat ivtext=Kategorienbaum** 

**importieren|zentriert|mini|400x400px|Kategorienbaum importieren]]**

**=== Excel**-**Datei importieren ===**

**Über die Spezialseite "Tabellenkalkulationsdatei importieren kann nun die Excel**-**Datei ins Wiki importiert werden.** 

**[[Datei**:**Kategorienimport Excel Datei**.**png|alternativtext=Exc el**-**Datei importieren|zentriert|mini|550x550px|Excel**-**Datei importieren]]**

# **BlueSpice**

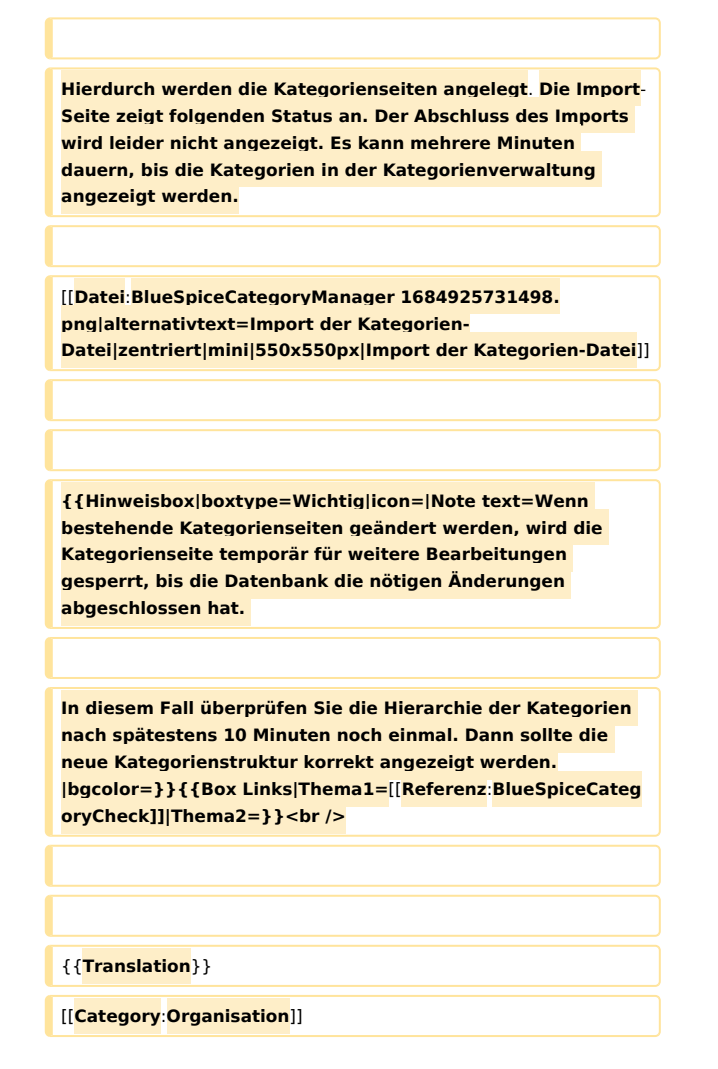

### Version vom 17. Juli 2023, 15:13 Uhr

Um die Seitenabschnitte zu nummerieren, können Sie folgende Anweisungen an das Ende der Seite *MediaWiki:Common.css* kopieren:

Die Überschriftennummerierung über common.css wird nicht im PDF-Export übernommen.

```
article {counter-reset: h2counter;}
article h1 {counter-reset: h2counter;}
article h2 {counter-reset: h3counter;}
article #toc h2#mw-toc-heading {counter-reset: h2counter 0}
article h3 {counter-reset: h4counter;}<br>article h4 {counter-reset: h5counter:}
              {counter-reset: h5counter; }article h5 {counter-reset: h6counter;}
article h2:before, article #mw-content-text h2:before {
        content: counter(h2counter) ".\0000a0\0000a0";
         counter-increment: h2counter;
 }
article #toc h2#mw-toc-heading:before {content:""}
article h3:before {
         content: counter(h2counter) "." counter(h3counter) ".\0000a0\0000a0";
         counter-increment: h3counter;
```
### **BlueSpice**

MediaWiki

```
 }
article h4:before {
         content: counter(h2counter) "." counter(h3counter) "." counter(h4counter) ".
\0000a0\0000a0";
         counter-increment: h4counter;
 }
article h5:before {
         content: counter(h2counter) "." counter(h3counter) "." counter(h4counter)"."
counter(h5counter) ".\0000a0\0000a0";
         counter-increment: h5counter;
 }
article h6:before {
         content: counter(h2counter) "." counter(h3counter) "." counter(h4counter)"."
counter(h5counter)"." counter(h6counter) ".\0000a0\0000a0";
         counter-increment: h6counter;
     }
/*Keine Nummerierung bei */
#mw-content-text .sectionflex h2::before, #mw-content-text .sectionflex h3::before, 
#mw-content-text .bs-social-entity-wrapper h3::before {content:none}
#mw-content-text .mw-category h2::before, #mw-content-text .mw-category-generated h2::
before,#mw-content-text .mw-category h3::before, #mw-content-text .mw-category-
generated h3::before {content:none}
.ns-special #mw-content-text h2::before, .ns-special #mw-content-text h3::before 
{content:none;}
#mw-content-text .bs-tag-pagetemplates h6::before {content:none}
```